# **Deli 1711 tudományos számológép**

## **Használati útmutató**

### **Tisztelt vásárló!**

- Köszönjük, hogy megvásárolta számológépünket.
- Kérjük használat előtt olvassa el figyelmesen a tájékoztatót!
- A számológép élettartamának meghosszabbításához kérjük, hogy ne nyúljon a számológép belsejébe, óvja az erős ütésektől, és a gombjait ne nyomkodja túlzott erővel a gombjait.
- A túlzott hőmérsékletingadozás és a magas páratartalom károsíthatja a számológépe funkcióit.
- A számológép tisztításához ne használjon alkoholos ruhát.

### A számológép bekapcsolásához nyomja meg az ON/C gombot.

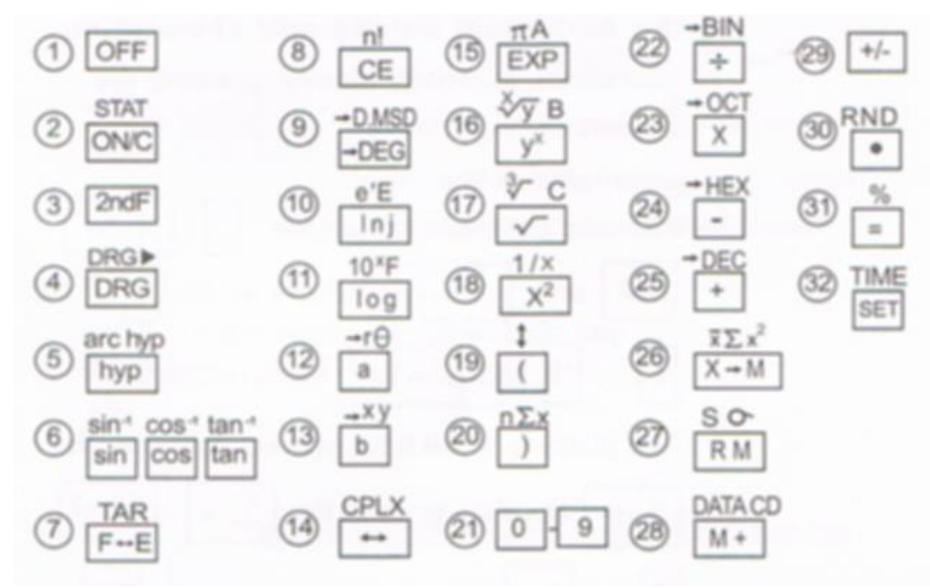

 OFF gomb: A gomb lenyomásával kikapcsoljuk a számológépet. Az automatikus kikapcsolás funkció 8 perccel az után lép életbe, hogy az utolsó gombot lenyomtuk a számológépen. Ennek energiatakarékossági szempontok miatt van.

 Stat ON/C gomb: A számológép bekapcsolásához nyomjuk meg ezt a billentyűt. Ha számolás közben nyomjuk meg, akkor törli az addigi munkánkat.

2ndF STAT

Statisztikai programok aktiválása.

Ha lenyomja ezt a billentyűkombinációt, akkor a képernyőn megjelenik a STAT felirat, ezzel egy időben a memória kivételével minden törlődik. Ez annyit jelent, hogy a statisztikai módban  $\sqrt{|X-M|}$  RM és  $\overline{M+}$  gombok úgy működnek ahogy az n $\overline{x}$  és DATA billentyűk. Illetve nyomja ezeket a gombokat azonnal miután a 2ndF gomb működésbe lép, ahogy a  $\overline{\Sigma x}$   $\overline{\Sigma x}$ l $\overline{0}$  és  $\overline{\text{CD}}$  gomb. 2ndF : másodlagos funkciók bekapcsolása gomb.

#### DRG►

 DRG : Fokok/Radián/Grad választó DRG: használja trigonometrikus, inverz trigonometrikus, és koordinátaszámolásokra. E billentyű lenyomása a szögek mértékegységét változtatja, sorban a következők szerint:

 $DEG$  (fok)  $\rightarrow$  RAD (radián)  $\rightarrow$  GRAD (újfok; gradián)  $\rightarrow$  DEG..., (nyomia a DRG gombot):

Ex DEG→GRAD: kétszeri gombnyomással. DEG mód: tízes számrendszerben számol. RAD mód:radiánban számol.

GRAD mód: gradban számol, és ad végeredményt

Pl.:90°=π/2=100<sub>g</sub>

2ndF GRD > : A kijelzőn megjelenített számot átkonvertálja specificed módba!

. arc hyp hyp: hiperbolikus/ inverz hiperbolikus mód

<sup>©</sup> Trigonometrikus / inverz trigonometrikus funkció gombok: sin <sup>-1</sup>|sin |cos<sup>-1|</sup>cos|tan<sup>-1</sup>|tan TAB

 $F \leftrightarrow E$ : Tabulátor/ kijelző formátum változtató gomb.

F↔E: tudományos számkijelzés formátum.

2ndF TAB: A tizedesponttól jobbra eső számjegyek mennyiségét állítja.

**8: n! CE** Bevitel törlése

CE : A hibás adatbevitel a [CE] billentyűvel törölhető.

Pl.:  $123 + 455$  [CE ]  $456 + 579$ 

2ndFn!: A kijelzőn levő érték faktoriálisának számításához nyomja le a [2NDF] [n!] billentyűket.

Példa:  $\overline{4!} = 4 \times 3 \times 2 \times 1 = 24$ 

:→ D.MSD fok/perc/másodperc ↔ decimális

→ DEG fokmérték váltó/ hexadecimális gomb :→ DEG 2ndF D.MSD : [D] hexadecimális szám "D" gomb, HEX mód

**<sup>®</sup>** e<sup>x</sup>E **ln** : természetes logaritmus

ln : A kijelzőn levő érték természetes alapú logaritmusa az [ln] billentyű lenyomásával számítható. A kijelzőn levő érték természetes alapú antilogaritmusának képzéséhez (azaz az e (2,718281828) x-edik hatványra történő emeléséhez) nyomja le a [2NDF]  $[e^x]$ 

[E] : HEX mód, hexadecimális számítás.

 $11.: 10<sup>x</sup> F$ 

[ $Log$ ],  $[2ndF]$   $[10<sup>x</sup>]$ 

Tízes alapú logaritmus- és anti logaritmus-billentyűk A kijelzőn levő érték tízes alapú logaritmusa számítható velük.

A kijelzőn levő érték tízes alapú anti logaritmusának képzéséhez nyomja le a [2ndF] [10<sup>x</sup>]

 $12$ .:  $\rightarrow$  r  $\theta$  [a] valós szám/koordináta váltó gomb

A fenti billentyűk segítségével konvertálhatók át a derékszögű koordináták poláris koordinátákká.

13.: → xy [b] : koordináta konvertáló gomb

[b]: két változó az x vagy r értékének megadásával (az [a] gomb lenyomásával) és az y vagy θ értékének megadásával (a [b] gomb lenyomásával) vihetők be. 2ndF → xy : poláris koordináták derékszögű koordinátává való konvertálása 14.: cplx

[→] : **komplexszám mód** beállító gomb

[→ ] : példa:

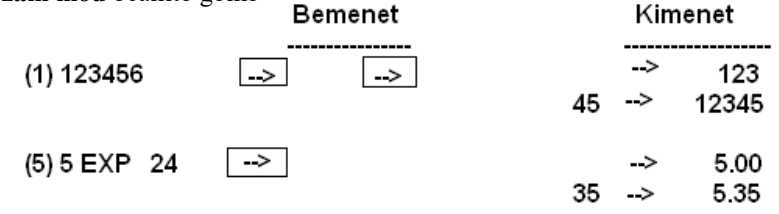

[2ndF] [cplx] : használja a komplex módban lévő szám visszakonvertálásához.

#### 15.: πΑ EXP : **Kitevő-billentyű**

Normálalakú számok beviteléhez először írja be a mantisszát, majd nyomja meg az

[EXP] billentyűt és írja be a kitevőt. [2NDF] [EXP] billentyű

Nyomja meg az [EXP] billentyűt a π értékének kiíratásához. (A π a kör kerületének és átmérőjének hányadosa.

# Értéke kb. 3,141592654)

#### $16.$ :  $\left[\sqrt[3]{x}\right]$  Gyökvonás-billentyű

Négyzetgyök- és négyzet-billentyűk. A kijelzőn levő érték négyzetgyökének számításához nyomja le a [x √ Y] billentyűt.

A kijelzőn levő érték négyzetre emeléséhez nyomja le a [Y\*]billentyűt. 2ndF y√X gyökvonás billentyű

17. : <sup>3</sup>√ C [ √ ] : **gyökvonás, köbgyökvonás** billentyűk

[2NDF]  $\lceil \sqrt{3} \rceil$  Köbgyök-billentyű

A kijelzőn levő érték köbgyökének számításához nyomja le a [2NDF] [ √3 ] billentyűket.

#### 18.: **1/x [x<sup>2</sup> ]: négyzet/ reciprok gomb**

A kijelzőn levő érték reciprokának számításához nyomja le a [2NDF] [1/x] billentyűket.

19: : [(] : zárójel gomb, használja a nyitó zárójel beviteléhez

20: **n∑ x [)] : zárójel gomb,** használja a záró zárójel beviteléhez [ ) ]

[ ( ] használjon mindig záró zárójelet, ha statisztikai módban van a gépe.

[ n ] : adatok száma billentyű, kijelzi a bevitt adatok számát [2ndF] [ ∑x] : összeg billentyű. Számítja az adatok összegét

## 21.: **[ 0 ] – [ 9 ] : számok bevitelé**hez használja

### 22.: **→ BIN osztás/bináris mód billentyű [ ÷ ]**

[ ÷ ] : nyomja meg az osztáshoz.

[2ndF] [→ BIN ] : Használja a bináris mód beállításához, kettes számrendszerbe konvertálja a számokat.

*(A kiinduló számok és a kapott eredmény max. 10 számjegyből álló bináris egész számok*

*B. A negatív előjelű számok a kettes komplemens alkalmazásával vannak meghatározva.)*

#### 23. : **→ OCT [ X] szorzás/Oktális számítási mód**

[X]: nyomja a szorzáshoz [2ndF] [→ OCT] :a kijelzőn lévő számokat átkonvertálja 8-as alapra.

 $24. : \rightarrow HEX$  [ - ] : kivonás

[ - ] : nyomja a kivonáshoz [2ndF] [→ HEX]: a kijelzőn lévő számokat hexadecimális módba konvertálja

25. → DEC [ + ] : összeadás [ + ]: nyomja az összeadáshoz [2ndF] [→ DEC] : Decimális módba konvertálja a kijelzőn lévő számot. 26.: x∑x<sup>2</sup> [X→M]: memória / statisztikai számítások gomb

Az [X→M] gomb lenyomásával a memóriában tárolt érték felülírja az addig a memóriában levő értéke

Az [ON/C] billentyűvel kapcsolható be a számológép, valamint törölhető minden, a memória, továbbá a program-memória kivételével. E gombbal felülbírálható az automatikus kikapcsolás funkció is.

27.:**[ RM]**: Memória kiolvasása (Memory Recall) billentyű A memória értékének kiíratásához nyomja meg a [RM] billentyűt.

28. **DATA CD [M + ]** : memória hozzáadás billentyűje

Az épp folyamatban levő számítás eredményének a memória pillanatnyi tartalmához

történő hozzáadásához nyomja meg a [M+] billentyűt[2ndF] [CD]: törlés funkció [DATA]: adatbevitel

29.: **[+/-]** : előjelváltó gomb Például. 5 [+/-] = -5

#### 30.: **RND [.]**: tizedes hely/ randomszám gomb

Például: 12.3 [1] [2] [.] [3] [2ndF] [RND]: randomszám generáló billentyű, generál egy számot 0.000 és 0.999 között. Ez a funkció nem működik, ha számológépünk bináris, vagy hexadecimális módban van. 31: % [=] : **százalék/ egyenlőség gomb** [=] az eredmény kiíratásához nyomja le.

[2ndF] [%] : százalékszámításhoz nyomja meg.

#### **KIJELZŐ**

Kijelző formátum:

10 számjegy; vagy 8 számjegyű mantissza + 2 számjegyű kitevő + 2 negatív előjelű számjegy

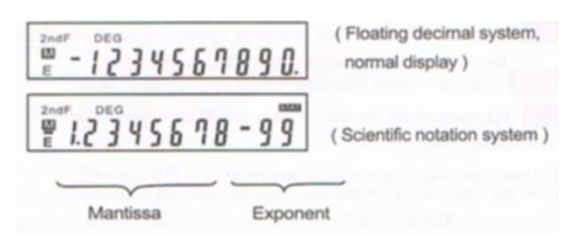

Szimbólumok: - : mínusz előjel szimbólum. A szám elé beírva mínusz számot kapunk. M : memória E: hibajelzés 2ndF: másodlagos funkciók HYP: hiperbolikus funkciót jelző szimbólum DEG: DEG mód jelzése RAD: RAD mód jelzése GRAD: GRAD mód jelzése ( ) zárójelek szimbóluma BIN bináris mód jelölése OCT: oktális mód jelölése HEX hexadecimális mód jelölése CPLX. Komplex számok STAT: statisztikai mód jelölése

#### **ELEMEK CSERÉJE**

LR1130 X2 vagy G10 X2

- 1. kapcsolja ki a számológépet
- 2. távolítsa el az elemeket fedő részt
- 3. helyezze be az új elemeket ( + pólussal felfelé)
- 4. helyezze vissza az elemeket fedő részt
- 5. nyomja meg az [OFF] és [ON/C] gombokat

Ha helyesen helyezte be az új elemeket a számológép DEG módban bekapcsol.